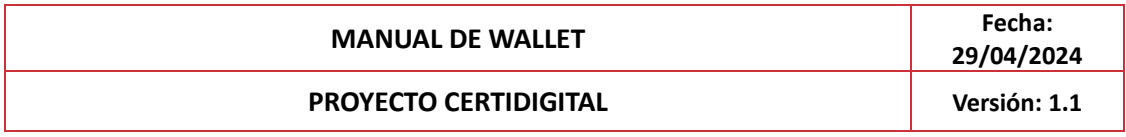

## **1. Registro de Cambios**

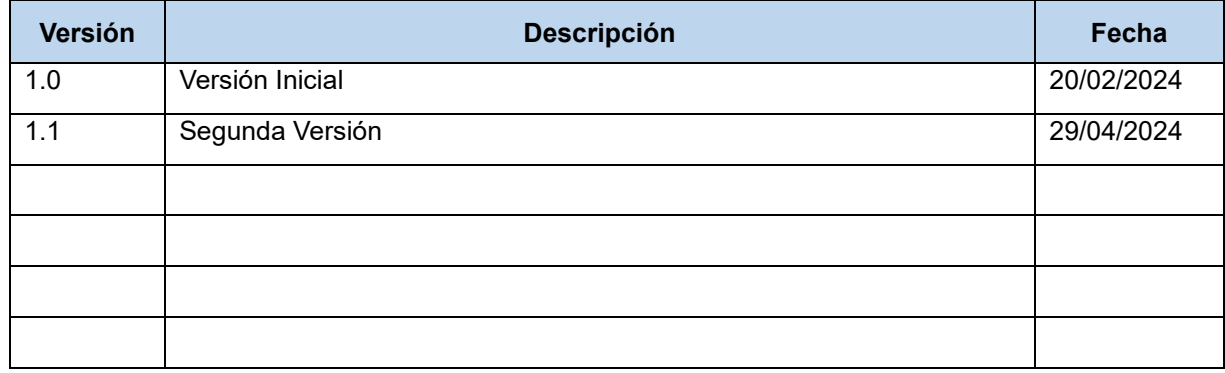

# **2. Introducción**

La "Wallet" de CertiDigital es una herramienta esencial que redefine la gestión y presentación de credenciales digitales, competencias y perfiles de usuarios, basándose en la Wallet de EDC. Este documento tiene como objetivo proporcionar una guía detallada y sistemática para usuarios de diversos perfiles, desde estudiantes hasta docentes, administrativos y técnicos.

## **3. Audiencia**

Este manual va dirigido a un público diverso que abarca desde docentes y administrativos hasta técnicos y cualquier persona que sea receptor de una credencial en los diferentes ámbitos profesionales y educativos. Enfocado en la eficiencia, la seguridad y el éxito continuo en la administración de información académica y profesional en el contexto digital, este recurso tiene como propósito guiar a los usuarios a través del diseño funcional de la "Wallet" en CertiDigital.

# **4. ¿Qué es la "Wallet" de CertiDigital?**

La wallet o billetera digital, es donde los alumnos recibirán y gestionarán las credenciales emitidas por las universidades.

A través de la wallet podrán visualizar las credenciales, compartirlas y descargarlas a sus propios dispositivos.

## **5. ¿Cómo acceder a este apartado de la aplicación?**

#### **a) Punto de acceso**

Para poder acceder a la Wallet o Cartera Digital, el punto de acceso se establecerá de la siguiente forma: En desarrollo

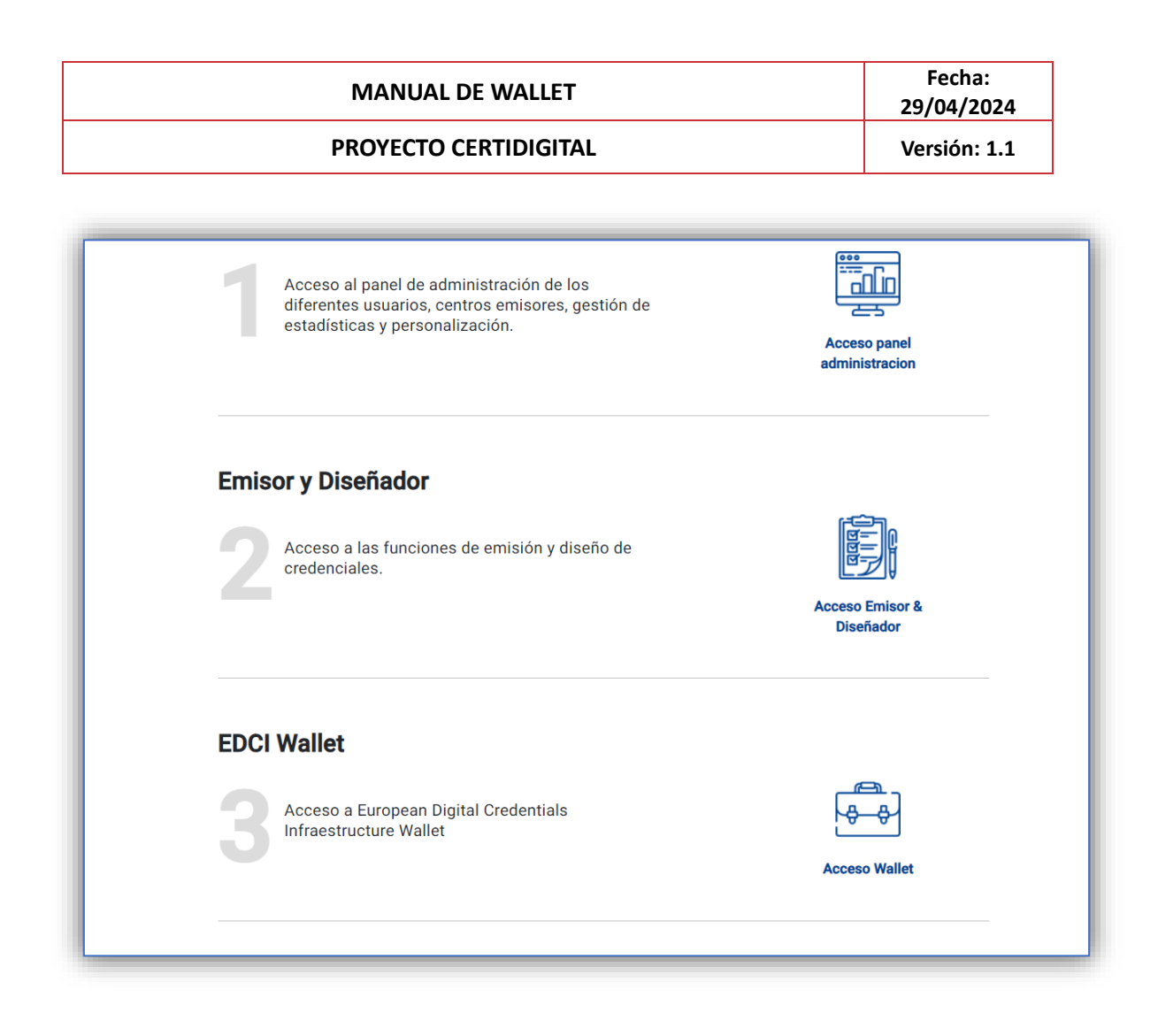

### **6. Mi Biblioteca**

En "Mi Biblioteca" podrás hacer una previsualización de todas las credenciales asociadas a tu usuario o añadir nuevas. Servirá, por tanto, para guardar y organizar todos tus certificados. Podrás por tanto, añadir títulos o credenciales de forma manual si están en formato PDF, JPG, PNG, XML o JSON-LD con un tamaño máximo de 20 MB.

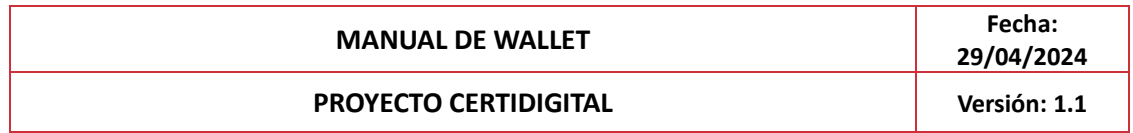

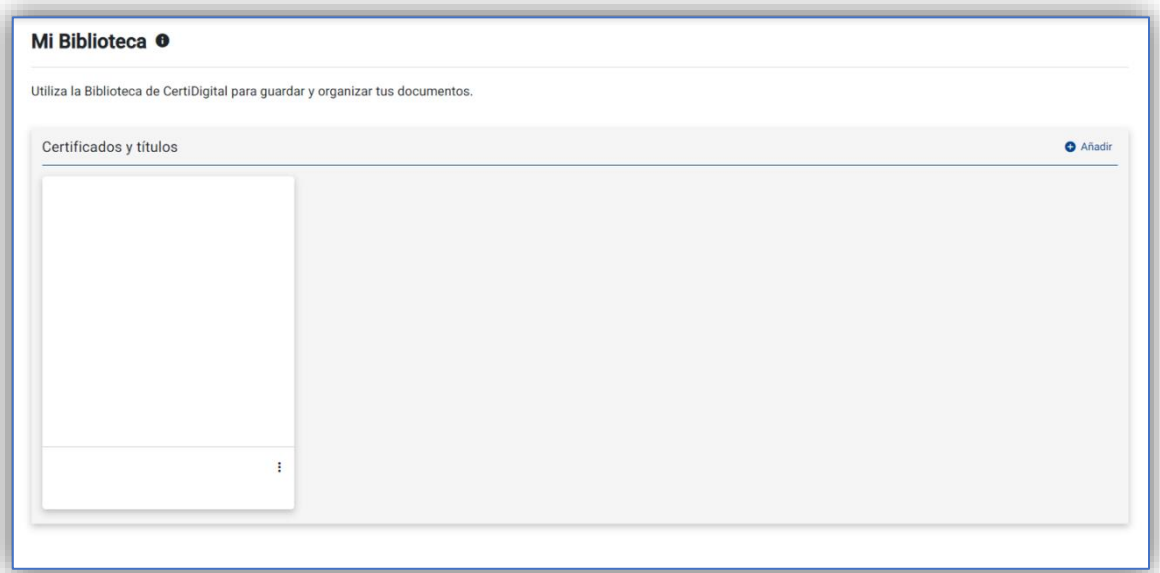

# **7. Compartir Credenciales**

Podrás compartir y eliminar las credenciales de tu biblioteca en cualquier momento utilizando este desplegable:

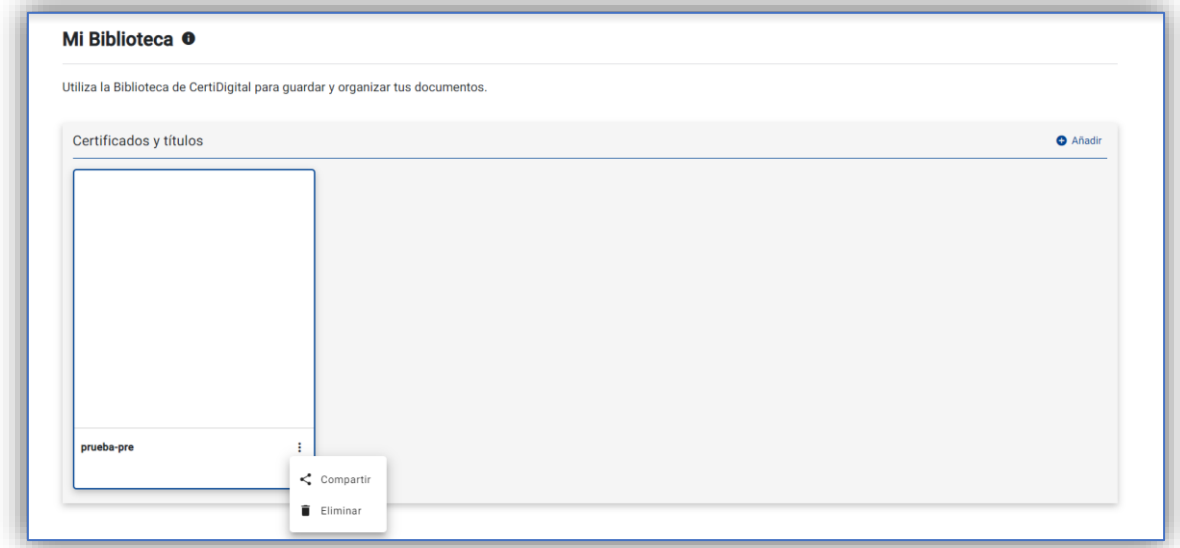

En caso de querer compartir la credencial, deberás introducir los siguientes datos y darle al botón de "Generar enlace":

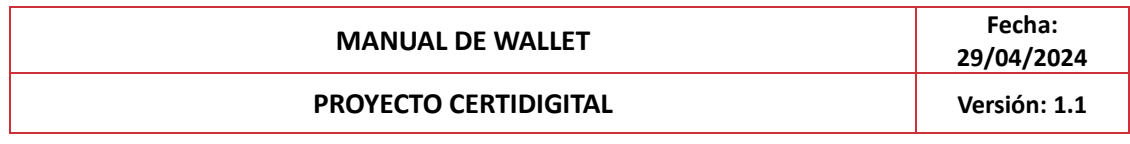

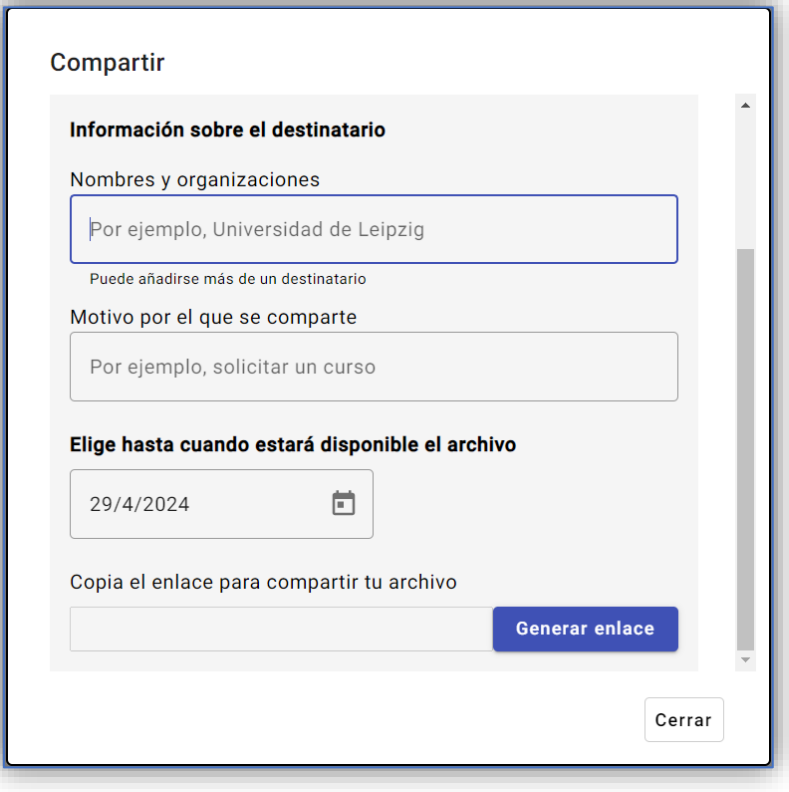

Una vez cumplimentados los datos y generado tu enlace, podrás visualizar la credencial a través de él en el viewer hasta la fecha que hayas indicado.

## **8. Sincronización con EDC**

La sincronización entre la Wallet de CertiDigital y la de Europass representa un avance significativo en la gestión y accesibilidad de las credenciales digitales. Al estar sincronizadas, las credenciales que sean selladas en la plataforma de CertiDigital serán automáticamente enviadas y almacenadas en la Wallet de Europass, además de estar disponibles localmente en la propia Wallet de CertiDigital. De esta forma, conseguiremos tener un acceso a todas nuestras credenciales.